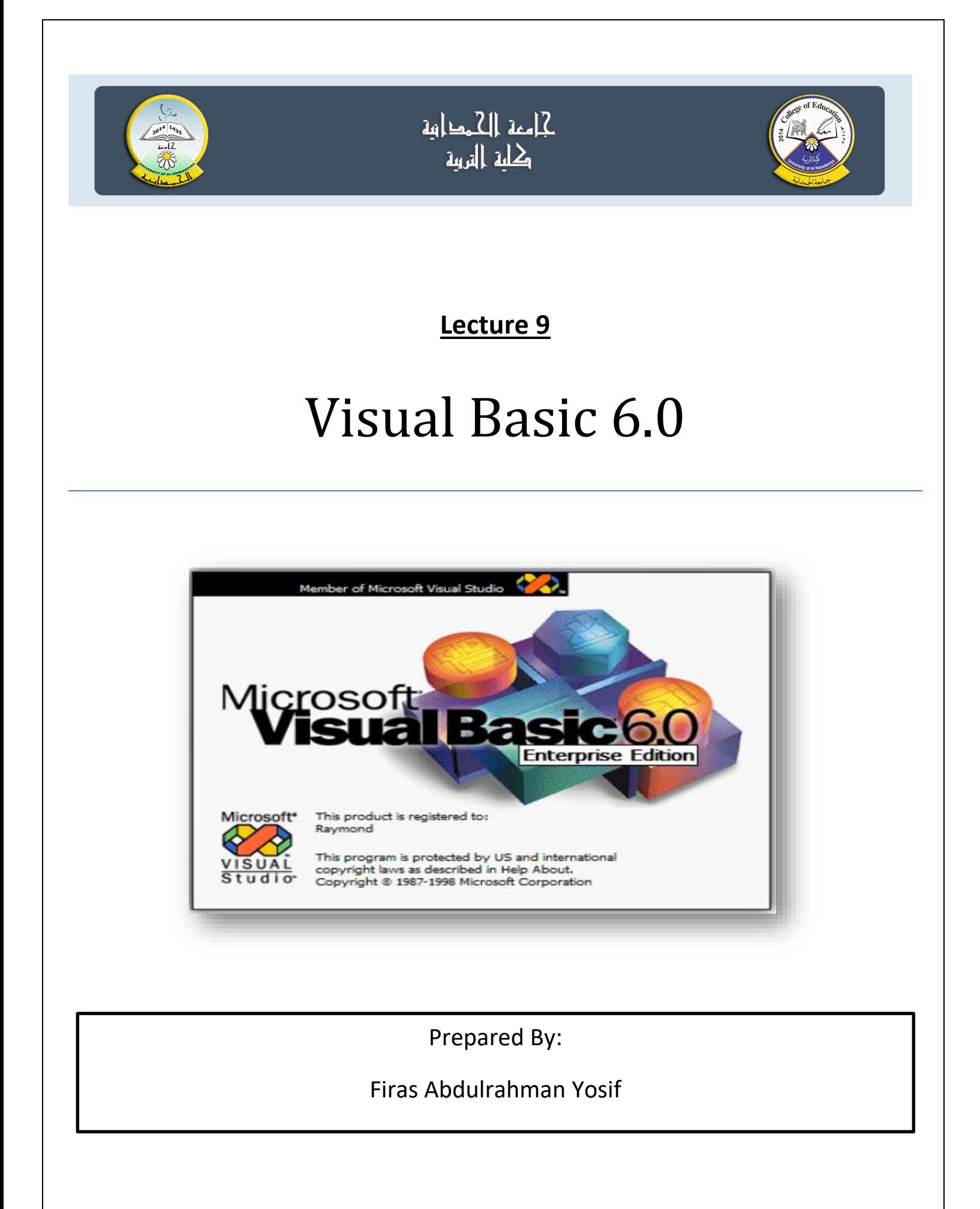

# **Scrollbar**

**Scrollbar horizontal& Vertical اشرطة التمرير العمودية واالفقية:**

تستعمل اشرطة التمرير بكثرة في نظام النوافذ windows . عندما تختفي بعض المعلومات في النافذة تظهر االشرطة فنستخدمها لعرض باقي المعلومات او للتحكم في تدرج قيمة معينة. واهم خصائص اشرطة التمرير هي:

- ♦ LargeChange: وتغير قيمة الخاصية value بمقدار معين عندما ينقر المستخدم على Bar Area.
	- ♦ Max: وتحدد أقصى قيمة عددية صحيحة يمكن أن تصل إليها الخاصية Value.
		- ♦ Min: وتحدد أقل قيمة عددية صحيحة التي تبدأ ١٠ الخاصية Value.
- ♦ SmallChange: وتغير قيمة الخاصية Value بمقدار معين عندما ينقر المستخدم على أسـ. بهم شـ. ريط التمرير.
- ♦ Value: وهي قيمة موقع زر التمرير Scroll Box على الشريط ويجب ان تقع بين قـ يمتي الخاصـ. يتين Min , Max ولا تتعداها.

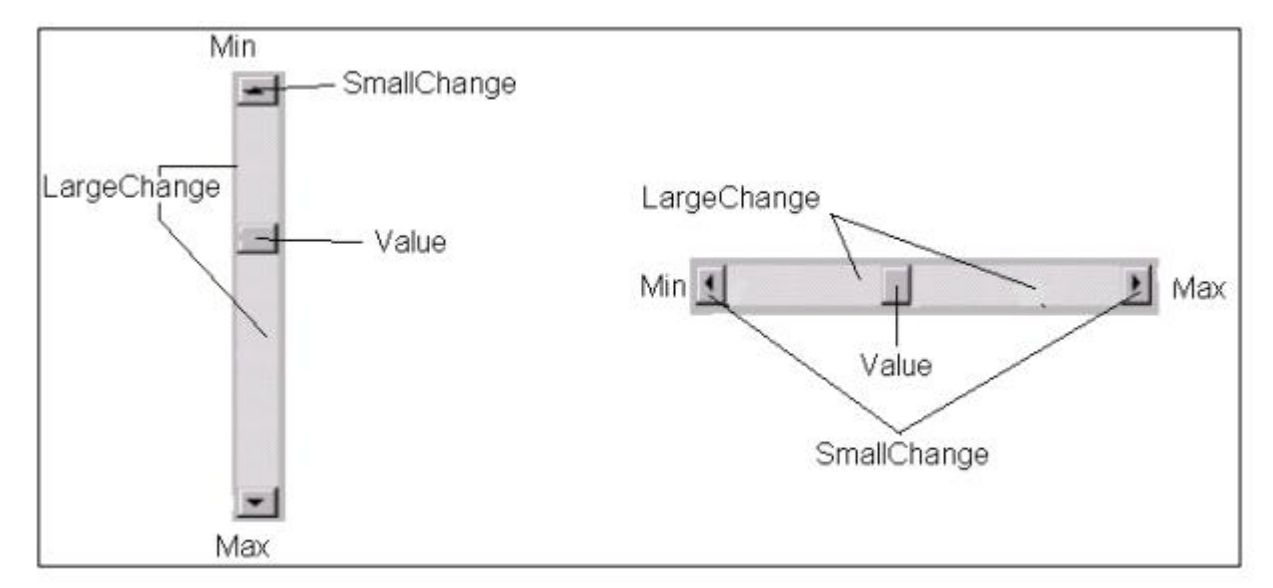

تضـاف هـذه الكائنـات تلقائيـاً مـع بعـض الكائنـات الأخـرى مثـل صـندوق القائمـة والصـندوق المركـب، كمـا يمكننـا إضـافة هـذه األشـرطة الستخدامات أخـرى. ويوجـد بـداخل االشـرطة المـزالق)(Thumb (والـذي يتحـرك بـثالث عمليـات هـي: عمليـة السـحب، نقـر السـهمين الموجـودين فـي نهـايتي الشـريط أو نقر شريط التمرير (قبل أو بـعد المزلاق)، وعند تغير موقع المزالق تتغير قيمة الصفة.Value.

أهم صفات شريط التمرير:

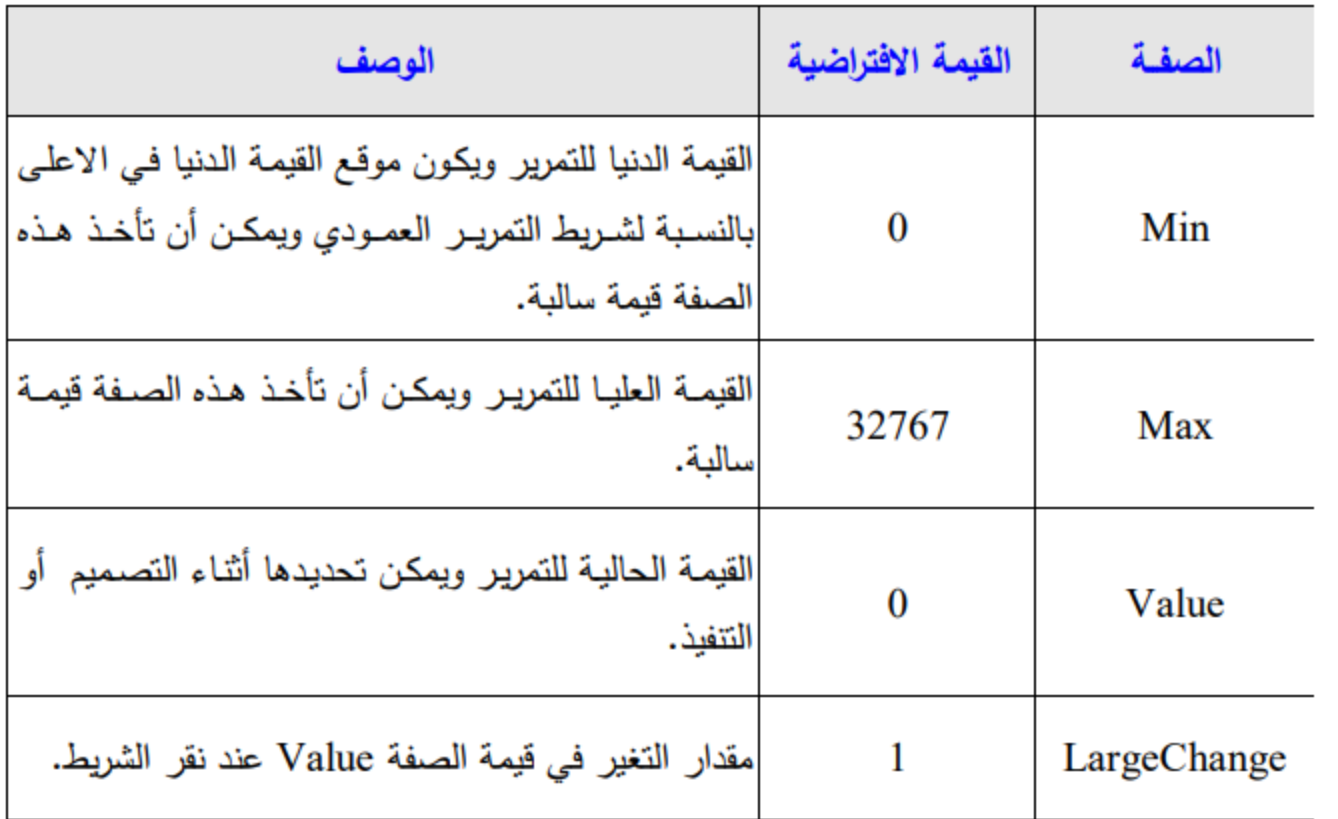

أ**حداث وطر ق أشرطة التمرير:** تمتلك أشرطة التمرير عدداً قليلاً من الأحداث والطرق ، ومن أهم الأحداث حدث التغييـر Change وحدث التمريـر Scroll. إن حدث التغيير ينفذ عند تغير الصفة Value بعملية نقر السهمين أو نقر الشريط أما في عملية السحب فأن الحدث ينفذ بعد إفلات (ترك) المزلاق وليس أثناء عملية السحب. أما حدث التمرير فأنـه ينفذ عند تغير الصفة Value بعملية السحب فقط بالنسبة لطرق أشرطة التمرير فأنها قليلة جداً ونـادرة الاستخدام (مثل Move و .(Drag

**Ex1)** Design this form his name (example on scrollbar) and make the adjective of Value

appear in the text box when Change the slider location.

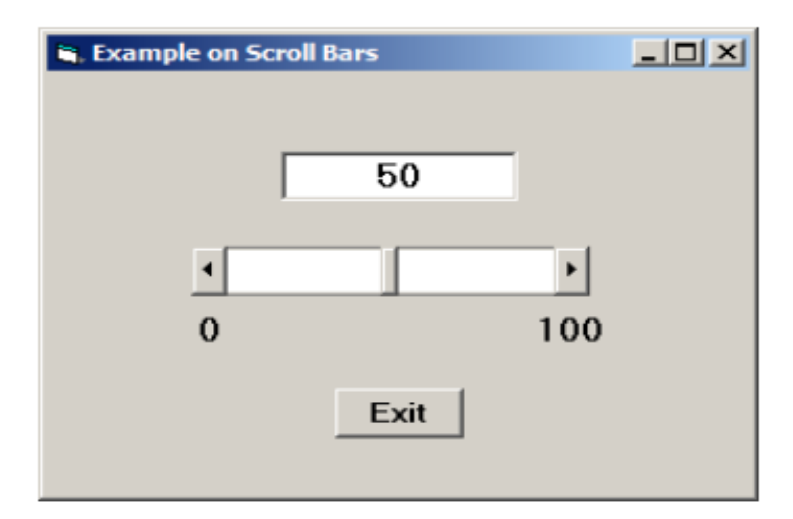

التصــــميم: نكــون مشــروعاً جديــداًونجعل عنـــوان النمــوذج"Example on ScrollBars" ونضـــيف

الكائنات التالية :

- نضيف صندوق نص 1text واجعل قيمة الصفة Text مساوية لـ .50
- شـريط تمريـر أفقـي 1HScroll بالصـفات 50 = Value و 0 = Min و100 = Max
	- امر اغالق

الشفرة: نكتب شفرة أحداث التغيير والتمرير واالغالق

Private Sub HScroll1\_Change() txtMove = HScroll1.Value End Sub Private Sub HScroll1\_Scroll() HScroll1\_Change End Sub Private Sub cmdExit\_Click() End End Sub

**Ex2)** Use the vertical scroll bar and draw a red circle whose diameter depends on the value of the attribute Value, which changes according to the position of the slider.

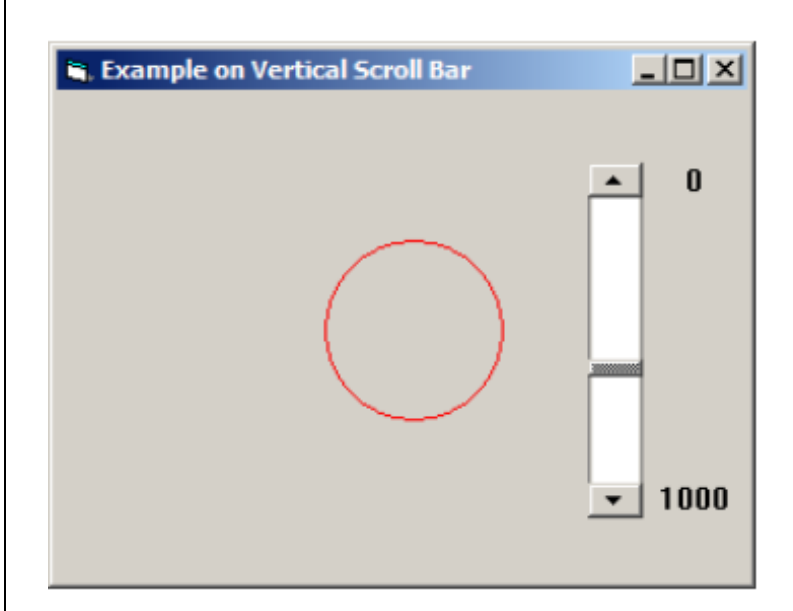

التصميم:نكون مشروعاً جديداًونجعل عنوان النموذج كما مبين بالشكل ونضيف ما يلي:

- شريط تمرير عمودي اسمب vsbDraw مع بقاء صفاته كما هي.
	- داللتين لعرض قيمتي الصفتين Min و .Max

```
Private Sub Form_Load() 
vsbDraw.Min = 0: vsbDraw.Max = 1000: vsbDraw.SmallChange = 25 
End Sub 
Private Sub vsbDraw_Change() 
Form1.Cls 
Circle (vsbDraw.Height, vsbDraw.Height / 1.5), vsbDraw.Value, vbRed 
End Sub 
Private Sub vsbDraw_Scroll() 
vsbDraw_Change 
End Sub
```
**Ex3)** Design a form with 3 Hscrollbar and 3 textbox, write code for below :

- When run project you can adjust the 3 scrollbars to change the back color of form according to 3 scrollbar values(1st one for Red color adjustment , 2nd one for Green color adjustment, 3rd one for Blue color adjustment).
- Each text box gets the value of one of Scrollbar.
- Set the value for smallchange to be 5 and for large change to be 10.

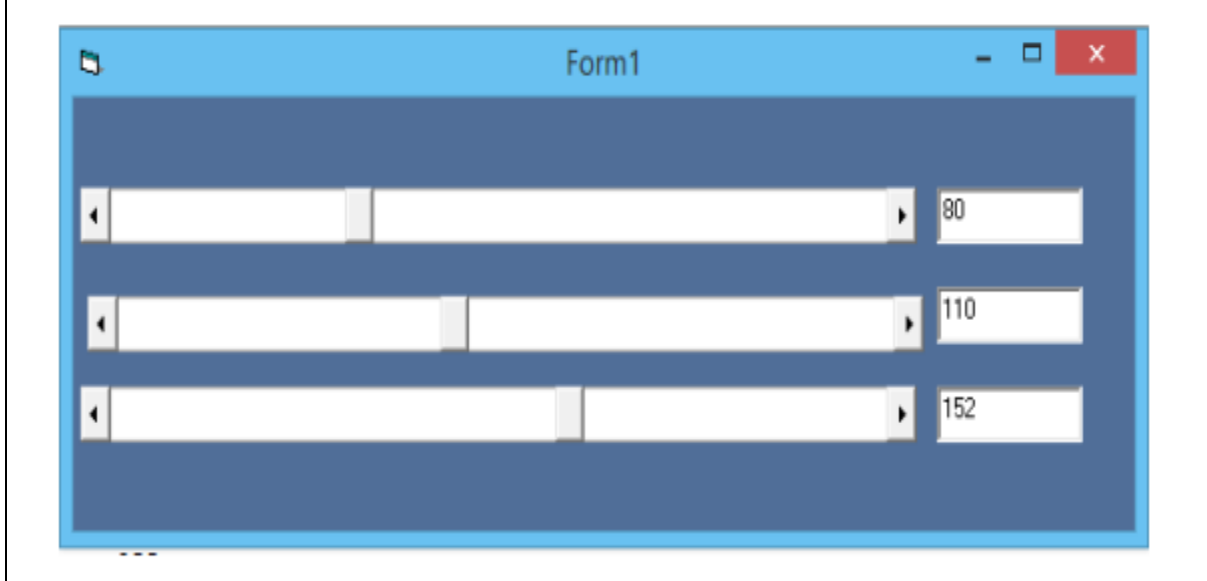

Private Sub Form\_Load()

 $Text1.Text = 0$ 

- $HScroll1.Min = 0$
- HScroll1.Max = 255
- HScroll1.Value = HScroll1.Value
- HScroll1.SmallChange = 5
- HScroll1.LargeChange = 10

- $Text2.Text = 0$
- $H$ Scroll2.Min = 0
- HScroll2.Max = 255
- HScroll2.Value = HScroll2.Value
- HScroll2.SmallChange = 5
- HScroll2.LargeChange = 10
- $Text3.Text = 0$
- $H$ Scroll $3.$ Min = 0
- HScroll3.Max = 255
- HScroll3.Value = HScroll3.Value
- HScroll3.SmallChange = 5
- HScroll3.LargeChange = 10
- End Sub
- Private Sub HScroll1\_Change()
- Text1.Text = HScroll1.Value
- Form1.BackColor = RGB(HScroll1.Value, HScroll2.Value, HScroll3.Value)
- End Sub
- Private Sub HScroll2\_Change()
- Text2.Text = HScroll2.Value
- Form1.BackColor = RGB(HScroll1.Value, HScroll2.Value, HScroll3.Value)
- End Sub

Private Sub HScroll3\_Change()

Text3.Text = HScroll3.Value

Form1.BackColor = RGB(HScroll1.Value, HScroll2.Value, HScroll3.Value)

End Sub

Private Sub HScroll1\_scroll()

Hscroll1\_change

End sub

Private Sub HScroll2\_scroll()

Hscroll2\_change

End sub

```
Private Sub HScroll3_scroll()
```
Hscroll3\_change

End sub